## **МІНІСТЕРСТВО ОСВІТИ І НАУКИ УКРАЇНИ ВИЩИЙ ДЕРЖАВНИЙ НАВЧАЛЬНИЙ ЗАКЛАД «УЖГОРОДСЬКИЙ НАЦІОНАЛЬНИЙ УНІВЕРСИТЕТ» ІНЖЕНЕРНО-ТЕХНІЧНИЙ ФАКУЛЬТЕТ КАФЕДРА КОМП'ЮТЕРНИХ СИСТЕМ ТА МЕРЕЖ**

## **МЕТОДИЧНІ ВКАЗІВКИ**

до виконання та оформлення курсових проектів з дисципліни

## **"ТЕХНОЛОГІЇ ПРОЕКТУВАННЯ КОМП'ЮТЕРНИХ СИСТЕМ "**

для студентів 4-го курсу інженерно-технічного факультету

спеціальності 123 «Комп'ютерна інженерія»

**Ужгород – 2018**

Методичні вказівки до виконання та оформлення курсових проектів з дисципліни «Технології проектування комп'ютерних систем» для студентів 4-го курсу спеціальності 123 «Комп'ютерна інженерія» – 40 с.

- Укладачі: Ваврук Є.Я. канд. техн. наук, доцент кафедри комп'ютерних систем та мереж ДВНЗ «УжНУ»; Тютюнникова Г. С. – старший викладач кафедри комп'ютерних систем та мереж. ДВНЗ «УжНУ».
- Рецензент: Глебена М. І. канд. фіз.-мат. наук, доцент кафедри системного аналізу та теорії оптимізації ДВНЗ «УжНУ».

Відповідальний за випуск – Туряниця І.І., канд. фіз.-мат. наук, професор, декан інженерно-технічного факультету.

Дані методичні вказівки розглянуто та схвалено на засіданні кафедри комп'ютерних систем та мереж, протокол №4 від "21 листопада 2018 року".

© Ваврук Є.Я., Тютюнникова Г.С., 2018 р.

© ДВНЗ «Ужгородський національний університет», 2018 р.

#### **ВСТУП**

Мета курсового проекту (КП) полягає у закріпленні теоретичного матеріалу з дисципліни «Технології проектування комп'ютерних систем» та набутті практичних навичок з розробки та моделювання цифрових пристроїв у програмному середовищі *Active-HDL*.

Для досягнення цієї мети студент повинен згідно з отриманим варіантом самостійно розробити структуру пристрою, обрати у відповідності з завданням тип тригерів, синтезувати і, якщо необхідно, мінімізувати комбінаційну частину пристрою, виготовити креслення схеми у програмному середовищі *Active-HDL* і виконати моделювання роботи схеми синтезованого пристрою.

Курсове проектування базується на знанні студентом таких дисциплін як «Комп'ютерна логіка», «Схемотехніка», «Архітектура комп'ютерів», а також на лекційному матеріалі та виконанні курсу лабораторних робіт з розробки та моделювання цифрових схем в середовищі *Active-HDL* в межах курсу «Технології проектування комп'ютерних систем».

Тема курсового проекту – «Проектування та дослідження цифрових схем в пакеті *Active-HDL».* Поставлена мета досягається шляхом самостійної розробки та аналізу студентом запропонованого пристрою, визначення основних його параметрів.

Варіанти курсового проекту задаються викладачем згідно з номером групи і номером студента в списку групи.

Результатом виконання курсового проекту є технічні описи, розрахунки, таблиці, графіки, креслення, схеми, плакати і пояснення до них. Ці матеріали оформляються у вигляді пояснювальної записки і відповідного графічного матеріалу.

Види, комплектність і оформлення всіх документів мають відповідати стандартам ЕСКД, ЕСПД та іншим чинним стандартам. Кожне висунуте положення у КП повинно бути обґрунтовано розрахунками, фактичним матеріалом і посиланнями на літературні джерела, науково-технічні звіти тощо. Не допускаються

3

посилання на усні вказівки керівників, консультантів, викладачів та інших осіб. За прийняті у КП рішення та правильність усіх даних відповідає студент – автор роботи.

Курсовий проект виконується студентами протягом 8-го семестру і завершується наприкінці семестру публічним захистом, що відбувається під керівництвом комісії, що складається з викладачів кафедри. Передбачена форма контролю – залік (диференційований).

## **1 ОФОРМЛЕННЯ ПОЯСНЮВАЛЬНОЇ ЗАПИСКИ**

#### **1.1 Загальні вимоги**

Курсові проекти оформляються згідно ДСТУ 3008-95.

Текст пояснювальної записки складається державною мовою в друкованому вигляді на аркушах формату А4(210х297мм) шрифтом типу *Times New Roman* 14 пунктів, міжрядковий інтервал 1,5 *Lines* з вирівнюванням по ширині.

Латинські символи у тексті пояснювальної записки набираються курсивом.

На всіх аркушах текстового документа наноситься суцільною основною лінією рамка з полями: зліва – 20 мм, зверху, справа і знизу – 5 мм.

Відстань від рамки до краю тексту на початку і в кінці рядка має бути не менше 3 мм. Відстань від верхнього або нижнього рядка тексту до верхньої чи нижньої рамки форми – не менше 10 мм. Абзаци в тексті починають з відступом 15 – 17 мм.

#### **1.2 Вміст пояснювальної записки**

Пояснювальна записка має приблизний обсяг 25–30 сторінок, синтезовані принципові схеми оформляються в додатках на аркушах формату А3, часові діаграми роботи пристроїв необхідно роздруковувати з використанням середовища *Active-HDL.*

Креслення і часові діаграми виконуються у вигляді додатків та зшиваються з пояснювальною запискою.

*При виконанні індивідуальних типових завдань КП текст пояснювальної записки не повинен повторюватись (електронний трафарет).*

Під час захисту курсового проекту обов'язкова демонстрація робочого проекту.

Пояснювальна записка включає:

- титульний аркуш (додаток A);
- технічне завдання (додаток Б);
- зміст (додаток В);
- вступ;
- розділ 1 "Синтез схеми перетворювача кодів з можливістю паралельного прийому і циклічного зсуву";
- розділ 2 "Моделювання схеми в середовищі Active-HDL";
- розділ 3 "Аналіз результатів моделювання";
- висновки;
- список використаних літературних джерел;
- додатки.

#### **1.3 Титульний аркуш**

Титульний аркуш є першою сторінкою КП, яка не нумерується. Згідно з діючим стандартом на текстову конструкторську документацію (ГОСТ 2.105-95, ДСТУ 3008-95) титульний аркуш виконується за встановленим зразком (додаток A).

Для курсового проекту титульний аркуш виконується з рамкою.

На титульному аркуші курсових проектів зазначаються: найменування міністерства, ДВНЗ, інституту чи факультету, кафедри, назва дисципліни, тема проекту, прізвище та ініціали студента, номер групи, посада та прізвище керівника, рік виконання проекту;

Також на титульному аркуші після захисту курсового проекту має бути виставлена оцінка за 100-бальною шкалою з підписами двох-трьох викладачів, що входять до складу комісії.

#### **1.4 Технічне завдання**

Конкретний зміст кожного курсового проекту, етапи виконання визначає керівник на підставі індивідуального завдання, затвердженого завідувачем відповідної кафедри.

Попередньо керівник видає індивідуальне завдання до курсового проекту, вказуючи номер варіанта. Індивідуальне завдання до змісту не вноситься та має бути другою сторінкою після титульного аркуша.

Технічне завдання має містити терміни видачі та захисту, а також підписи керівника та студента. Зразок оформлення технічного завдання наведено в додатку Б.

#### **1.5 Зміст**

Зміст розташовують безпосередньо після індивідуального завдання, починаючи з нової сторінки. До змісту включають: перелік умовних позначень, символів, одиниць, скорочень і термінів; вступ; послідовно перелічені назви всіх розділів, підрозділів, пунктів і підпунктів (якщо вони мають заголовки) суті проекту; висновки; рекомендації; перелік посилань; назви додатків і номери сторінок, які містять початок матеріалу. У змісті можуть бути перелічені номери й назви ілюстрацій та таблиць з зазначенням сторінок, на яких вони розташовані.

Зміст є третім за нумерацією пояснювальної записки аркушем, на якому для курсового проекту виконують основний надпис за формою 2 (40×185 мм), на наступних – за формою 2а (15×185 мм).

Назви заголовків змісту повинні однозначно відповідати назвам заголовків пояснювальної записки за текстом. Нумерація сторінок повинна бути наскрізною. Форми подачі розділів та підрозділів в змісті для курсових проектів показані в додатку В.

Обсяг пояснювальної записки враховується без додатків. Кожен додаток має свою нумерацію сторінок згідно з вимогами стандартів.

До **змісту** включають заголовки структурних елементів пояснювальної записки: ВСТУП, послідовно назви (заголовки) всіх розділів, підрозділів; ВИСНОВКИ ТА РЕКОМЕНДАЦІЇ; ПЕРЕЛІК СКОРОЧЕНЬ, УМОВНИХ ПОЗНАЧЕНЬ, ТЕРМІНІВ; СПИСОК ВИКОРИСТАНИХ ЛІТЕРАТУРНИХ ДЖЕРЕЛ; назви додатків. Справа наводять номери сторінок, з яких починається зазначений матеріал.

7

Заголовки структурних елементів та розділів друкують великими напівжирними літерами без крапки в кінці і кожен з них починають з нової сторінки. Нумерують арабськими цифрами тільки заголовки розділів, підрозділів і, за потреби, пунктів і підпунктів.

Структурні елементи ЗМІСТ; ПЕРЕЛІК СКОРОЧЕНЬ, УМОВНИХ ПОЗНАЧЕНЬ, ТЕРМІНІВ; ВСТУП; ВИСНОВКИ; СПИСОК ВИКОРИСТАНИХ ЛІТЕРАТУРНИХ ДЖЕРЕЛ не нумеруються.

Розділи основної частини також є структурними елементами; їх нумерують.

Усі назви структурних елементів рекомендується починати з нової сторінки і писати великими літерами. Назви структурних елементів вирівнюються по центру сторінки.

Після назви структурного елемента безпосередньо розміщують (за потреби) заголовки підрозділів або пунктів, а далі – відповідний текст.

На першому аркуші паперу структурного елемента ЗМІСТ виконують основний напис за формою 2, а на всіх наступних аркушах записки – зменшений напис за формою 2а.

Заголовки в тексті не підкреслюють і в кінці їх крапку не ставлять.

#### **1.6 Вступ**

Вступ пишуть з нової пронумерованої сторінки з заголовком "ВСТУП" з абзацу (ГОСТ 2.105-95 – для КП) великими буквами з більш високою насиченістю (жирністю) шрифту.

Текст вступу повинен бути коротким і висвітлювати питання актуальності, значення, сучасний рівень і призначення курсового проекту.

У вступі і далі за текстом не дозволяється використовувати скорочені слова, терміни, крім загальноприйнятих.

Вступ висвітлює:

- стан розвитку проблеми в галузі автоматизації проектування;
- галузь використання та призначення розробки;
- мету та загальну постановку задачі;

- актуальність, яка повинна висвітлюватись в останньому абзаці вступу з метою стислого викладення суті розробки цього напрямку.

Кількість сторінок вступу не повинна перевищувати 1 – 2 сторінок.

#### **1.7 Вимоги до оформлення розділів та підрозділів**

Структурними елементами основної частини є розділи, підрозділи, пункти, підпункти, переліки та примітки.

Розділ – головний ступінь поділу тексту, позначена номером і має заголовок.

Підрозділ – частина розділу, позначена номером і має заголовок.

Пункт – частина розділу чи підрозділу, позначена номером і може мати заголовок.

Підпункт – частина пункту, позначена номером і може мати заголовок.

Заголовки підрозділів, пунктів і підпунктів починають з абзацу і друкують малими літерами, крім першої великої на поточній сторінці з відступом від попереднього тексту (у т.ч. і від назви розділу) у висоту шрифту (14 пунктів – 1 рядок). Наступний текст починається з відступу в 1 висоту шрифту (14,12 пунктів – 1 рядок). Для пункту і підпункту наявність заголовка не обов'язкова (у цьому випадку крапка після останньої цифри не ставиться). Абзаци мають бути однаковими по всьому тексту записки.

Не допускається наявність заголовку на сторінці без наступного тексту.

Якщо заголовок складається з двох і більше речень, то їх розділяють крапкою. Перенесення слів у заголовках не допускається. Не допускається розміщувати найменування розділу, підрозділу, а також пункту і підпункту в нижньому рядку сторінки, якщо нижче розміщується тільки один рядок тексту.

Розділи, підрозділи, пункти і підпункти записки нумерують арабськими цифрами. Порядкові номери записують з абзацу і в кінці їх крапку не ставлять. Якщо порядковий номер складається з декількох цифр, то їх розділяють крапкою.

Розділи записки нумерують у межах документа, наприклад, 1, 2, 3 і т. д. Підрозділи нумерують у межах кожного розділу, наприклад, 2.1 (перший підрозділ другого розділу).

Підрозділи можуть складатися з декількох пунктів. Якщо записка має підрозділи, то номер пунктів в них складається з номера розділу, підрозділу і порядкового номера пункту, наприклад, 1.2.1, 1.2.2 і т. д. Допускається робити назви пунктів в підбір до тексту із розрідженим інтервалом.

Пункти, за потреби, розбивають на підпункти з порядковою нумерацію в межах кожного пункту, наприклад, 1.3.4.1, 1.3.4.2 і т. д. Не рекомендується виносити підпункти до змісту пояснювальної записки.

Сторінки записки наскрізно нумерують арабськими цифрами. Номер сторінки на титульному аркуші не ставлять. Ілюстрації, схеми, таблиці, які розміщені на окремих сторінках записки, включають у загальну нумерацію записки.

#### **Формули і рівняння**

Формули і рівняння набирають за допомогою редактору формул. **Не допускається розміщувати формули у вигляді рисунків!** 

Формули розташовують безпосередньо після тексту, в якому вони згадуються, посередині сторінки. Вище і нижче кожної формули або рівняння повинно бути залишено не менше одного вільного рядка.

Формули і рівняння у пояснювальній записці (за винятком формул і рівнянь, наведених у додатках) слід нумерувати порядковою нумерацією в межах розділу. Також необхідно зазначити, що варто нумерувати тільки ті формули, на які є посилання в наступному тексті. Інші нумерувати не рекомендується.

Номер формули або рівняння складається з номера розділу і порядкового номера формули або рівняння, відокремлених крапкою, наприклад, формула (1.3) – третя формула першого розділу.

Номер формули або рівняння зазначають на рівні формули або рівняння в дужках у крайньому правому положенні у рядку.

Пояснення значень символів і числових коефіцієнтів, що входять до формули чи рівняння, слід наводити безпосередньо під формулою у тій послідовності, в якій вони наведені у формулі чи рівнянні. Пояснення значення кожного символу та числового коефіцієнта слід давати з нового рядка. Перший рядок пояснення починають з абзацу словом «де» без двокрапки.

#### **Приклад 1.**

$$
BiAOMO, \text{ ULO } Z = \frac{M1 - M2}{WV1^2 + V2^2},
$$

де M1, M2 - математичне очікування; v1, v2 - середнє квадратичне відхилення міцності та навантаження.

Переносити формули чи рівняння на наступний рядок допускається тільки на знаках виконуваних операцій, повторюючи знак операції на початку наступного рядка. Коли переносять формули чи рівняння на знакові операції множення, застосовують знак "х".

Формули, що йдуть одна за одною й не розділені текстом, відокремлюють комою.

#### **Приклад 2.**

$$
f1(x, y) = S1,
$$
\n<sup>(1.1)</sup>

$$
f2(x, y) = S2. \tag{1.2}
$$

Посилання у тексті на номер формули дають у дужках, наприклад « … у формулі (1.3) … ».

#### **Ілюстрації**

Усі ілюстрації в пояснювальній записці (креслення, схеми, фотографії, діаграми, графіки) називають рисунками. Їх слід розміщувати у пояснювальній записці безпосередньо після тексту, де вони згадуються вперше, або на наступній сторінці. На всі ілюстрації мають бути посилання у тексті пояснювальної записки дипломного проекту.

Усі рисунки послідовно нумерують у межах розділу арабськими цифрами. Номер рисунку складається з номера розділу і порядкового номера саме рисунку, розділених крапкою. Далі обов'язково подається назва рисунку. Підпис до рисунку розміщується по центру сторінки.

Наприклад:

Рисунок 2.5 – Схема структурна блоку мікропрограмного управління

Посилання на рисунки додаються до тексту таким чином «… на рис. 2.5 … ». Не дозволяється розпочинати речення з посилання на рисунок, наприклад не можна писати «На рис. 2.5 зображено… », слід писати « …, зображене на рис. 2.5 … ».

### **Таблиці**

Цифровий матеріал, як правило, оформлюють у вигляді таблиць. Таблицю слід розташовувати безпосередньо після тексту, у якому вона згадується вперше, або на наступній сторінці. На всі таблиці мають бути посилання в тексті звіту.

Таблиці слід нумерувати арабськими цифрами порядковою нумерацією в межах розділу, за винятком таблиць, що наводяться у додатках. Номер таблиці складається з номера розділу і порядкового номера таблиці, відокремлених крапкою, наприклад, таблиця 2.1 – перша таблиця другого розділу. Таблиця повинна мати назву, яку друкують малими літерами (крім першої великої) і вміщують над таблицею. Назва має бути стислою і відбивати зміст таблиці.

Слово " Таблиця \_\_" вказують один раз зліва над першою частиною таблиці, над іншими частинами пишуть: "Продовження таблиці " з зазначенням номера таблиці. На таблицю даються посилання типу «у таблиці 2.12». На раніше згадувані таблиці дають посилання типу «див. таблицю 2.12».

Заголовки граф таблиці починають з великої літери, а підзаголовки – з малої, якщо вони складають одне речення з заголовком. Підзаголовки, що мають самостійне значення, пишуть з великої літери. У кінці заголовків і підзаголовків таблиць крапки не ставлять. Заголовки і підзаголовки граф указують в однині.

Текст у таблиці може бути записаний кеглем: 10, 12, 14 пт.

Приклад правильного оформлення (додаток Н).

#### **Переліки**

Переліки, за потреби, можуть бути наведені всередині пунктів або підпунктів. Перед переліком ставлять двокрапку.

Перед кожною позицією переліку слід ставити малу літеру української абетки з дужкою, або, не нумеруючи - дефіс (перший рівень деталізації).

Для подальшої деталізації переліку слід використовувати арабські цифри з

12

дужкою (другий рівень деталізації).

Приклад переліку.

а) форма і розмір клітин;

б) живий склад клітин:

1) частини клітин;

2) неживі включення протопластів;

в) утворення тканини.

Переліки першого рівня деталізації друкують малими літерами з абзацного відступу, другого рівня – з відступом відносно місця розташування переліків першого рівня.

#### **1.8 Висновки**

Висновки оформлюють з нової пронумерованої сторінки з абзацу (ГОСТ 2.105-95) та посередині (ДСТУ 3008-95) великими буквами більш високої насиченості.

Висновки є заключною частиною, підсумком прийнятого конструкторського рішення виконаного проекту із зазначенням досягнутих переваг об'єкту в порівнянні з існуючими аналогами, з можливими рекомендаціями прикладного застосування та шляхами (перспективами) удосконалення спроектованого об'єкту.

За текстом пояснювальної записки бажано давати висновки в кожному розділі, що є постановкою задачі до наступного .

#### **1.9 Список використаних літературних джерел**

Розділ повинен містити відомості про літературні джерела, використані при розробленні проекту. До списку використаної літератури рекомендується включати такі джерела: основні нормативні документи і матеріали (державні і урядові); друковані джерела суспільно-політичного, соціального, економічного, природничонаукового, соціально-культурного характеру; книги; статті; дисертації; автореферати; патентні документи; нормативно-технічні документи; каталоги промислового устаткування виробів; депоновані рукописи.

Обов'язкові елементи бібліографічного опису літературних джерел такі:

– прізвища та ініціали автора або колективу авторів у називному відмінку;

– назва видання;

– характеристика видання та відомості про повторне видання;

– місце видання, видавництво;

– рік видання, кількість сторінок.

#### **Бібліографічний опис книг індивідуальних авторів:**

#### **Один автор**

1. Глушков В. М. Синтез цифровых автоматов / В. М. Глушков. – М.: Физматгиз, 1996. – 467 с.

2. Томас М. Структура и реализация сетей на основе протокола OSPF / М. Томас. –[пер. с англ.] – М.: Издательский дом "Вильямс", 2004.– 816 с.

#### **Два автори**

3. Бабич М. П. Комп'ютерна схемотехніка: Навч. посіб. / М. П. Бабич, І. А. Жуков. – К.: НАУ, 2002. – 508 с.

#### **Три автори**

4. Акофф Р. Л. Идеализированное проектирование: как предотвратить завтрашний кризис сегодня. Создание будущего организации / Р. Л. Акофф, Д. Магидсон, Г. Д. Зддисон ; пер. с англ. Ф. П. Тарасенко. – Днепропетровск : Баланс Бизнес Букс, 2007. – 265 с.

#### **Чотири автори**

5. Механізація переробної галузі агропромислового комплексу : підруч. для учнів проф.-техн. навч. закл. / О. В. Гвоздєв, Ф. Ю. Ялпачик, Ю. П. Рогач та ін. – К. : Вища освіта, 2006. – 478.

#### **П'ять і більше авторів**

6. Психология менеджмента / П. К. Власов, А. В. Липницкий, И. М. Лущихина и др. ; под ред. Г. С. Никифорова. – 3-е изд. – Х. : Гуманитар. центр, 2007. – 510 с.

#### **Без автора**

7. Проблеми типологічної та квантитативної лексикології : зб. наук. праць / наук. ред. В. Каліущенко та ін. – Чернівці : Рута, 2007. – 310 с**.**

#### **Опис багатотомних видань:**

8. Хоровиц П. Искусство схемотехники: в 3-х т. / П. Хоровиц, У. Хилл. – [пер. с англ.] – [4-е изд.] – М.: Мир, 1993. – Т. 3. – 367 с.

### **Опис періодичних видань:**

9. Высоконадежная система с тройным резервированием для управления технологическими процесами / Д. Х.Уэнспи // Електроника. – 1983. – № 2. – С. 32– 39.

#### **Стандарти**

10. Графічні символи, що їх використовують на устаткуванні. Покажчик та огляд (І5О 7000:2004, ЮТ) : ДСТУ ІЗО 7000:2004. – [Чинний від 2006-01-01]. – К. : Держспоживстандарт України, 2006. – IV, 231 с.

#### **Законодавчі та нормативні документи**

11. Кримінально-процесуальний кодекс України : за станом на 1 грудня 2005 р. / Верховна Рада України. – Офіц. вид. – К. : Парлам. вид-во, 2006. – 207с.

12. Експлуатація, порядок і терміни перевірки запобіжних пристроїв посудин, апаратів і трубопроводів теплових електростанцій : СОУ-Н ЕЕ 39.501:2007. – Офіц. вид. – К. : ГРІФРЕ : М-во палива та енергетики України, 2007. – VI, 74 с.

#### **Каталоги**

13. Межгосударственные стандарти: каталог : в 6 т. / сост. И. В. Ковалева, В. А. Павлюкова ; ред. В. Л. Иванов. – Львов : НТЦ "Леонорм-стандарт", 2006. – Т. 5. –  $2007. - 264$  c.

14. Горницкая И. П. Каталог растений для работ по фитодизайну / И. П. Горницкая, Л. П. Ткачук. – Донецк : Лебедь, 2005. – 228 с.

**Посилання на Internet видання** повинні містити назву Internet-ресурсу і публікації із зазначенням авторів та року опублікування матеріалів та посилання на Internet-ресурс:

19. Шитиков А. Оптоволоконные линии и связь. [Електронний ресурс]. – режим доступу:

http://www.radioradar.net/radiofan/communication/optovolokno.html.

20. R.Baeza-Yates, C.Castillo, E.N.Efthimiadis. Characterization of National Web

15

Domains [Електронний ресурс]. – режим доступу:

[http://citeseerx.ist.psu.edu/viewdoc/summary?doi=10.1.1.68.3101.](http://citeseerx.ist.psu.edu/viewdoc/summary?doi=10.1.1.68.3101)

#### **Конференції**

21. Bannerjee S. A clustering scheme for hierarchical control in wireless networks / S. Bannerjee, S. Khuller // Proc. 20th Annual Joint Conf. of the IEEE Computer and Communications Societies (INFOCOM 01). – Anchorage (Alaska), 2001. – P.1028–1037.

22. Клименко И. А. Способ адаптивной маршрутизации с учетом параметров качества обслуживания в мобильных сетях Ad Hoc / И. А. Клименко // Пр. Наук. практичної конф. молодих вчених та аспірантів "Інтегровані інформаційні технології та системи" (ІІТС – 2005). – Київ: НАУ, 2005. – С.78–80.

Список літератури формується в порядку алфавіту або черговості згадування документа в тексті. Усі цитати, а також взяті з літератури дані повинні мати посилання на першоджерела. Посилання наводять у тексті в квадратних дужках, у яких ставлять порядковий номер джерела та через кому сторінки, наприклад: [3], [8, 42], [15, 17–55, 88]; якщо посилання на два і більше джерел, то їх записують через крапку з комою, наприклад [3; 9; 12].

#### **1.9 Додатки**

Додаток (додатки) оформлюють окремою частиною звіту, він повинен мати титульний аркуш. На титульному аркуші повинно бути надруковано великими літерами слово "ДОДАТКИ".

Кожний додаток починають з нової сторінки. Додаток має заголовок, надрукований зверху малими буквами з першої великої симетрично відносно тексту сторінки. Над заголовком по середині сторінки маленькими буквами з першої великої друкують слово «Додаток \_\_».

Додатки позначають послідовно великими буквами українського алфавіту за винятком Ґ, Є, З, І, Ї, Й, О, Ь, таким чином – Додаток А, Додаток Б і таке інше. Один додаток позначають як Додаток А. Додатки мають спільну з пояснювальною запискою наскрізну нумерацію сторінок.

Якщо треба, текст додатка поділяють на розділи, підрозділи, пункти і підпункти, які нумерують у межах кожного додатка за загальними правилами. Наприклад, Г.3.1 – підрозділ 3.1 додатка Г.

Якщо у тексті додатка є рисунки, таблиці, формули і рівняння, то їх нумерують в межах кожного додатка, наприклад: Рисунок Г.3 – третій рисунок додатка Г; Таблиця А.2 – друга таблиця додатка А; Формула (Д.3) – третя формула додатка Д.

Якщо додаток містить по одній ілюстрації, таблиці, формулі або рівнянню, то їх нумерують, як Рисунок А.1, Таблиця А.1, Формула (А.1).

# **2 ОСНОВНІ ВИМОГИ ДО ЗМІСТУ РОЗДІЛІВ ПОЯСНЮВАЛЬНОЇ ЗАПИСКИ КУРСОВОГО ПРОЕКТУ**

Індивідуальне завдання на розробку студент отримує у вигляді технічного завдання (додаток Б), яке містить в собі необхідні вимоги до оформлення курсового проекту і структури пояснювальної записки. Варіант завдання на виконання курсового проекту (розділ 3) студент обирає з таблиці (відповідно до номера групи і номера студента в списку групи за методикою, запропонованою викладачем).

Індивідуальне завдання на розробку включає в себе такі розділи:

• 1. Синтез схеми перетворення кодів з можливістю паралельного прийому і циклічного зсуву.

• 2. Моделювання схеми в середовищі *Active-HDL*.

• 3. Аналіз результатів моделювання.

У в с т у п і повинна бути відображена роль автоматизації проектування технічних засобів, основні принципи побудови та роботи системи *Active-HDL*, порівняння її з іншими системами автоматизації проектування.

В розділі 1 повинна бути відображена структура пристрою з описом контрольованих входів та виходів, описані стани, що задаються на них в кожному такті функціонування обраних тригерів, синтез та мінімізація (якщо необхідно) комбінаційної частини, визначений окремий функціональний блок, описані функції та типи використовуваних цифрових елементів, а також їх кількість. Повинні бути розроблені студентом функціональна схема лічильника, функціональна схема перетворювача кодів, функціональна схема регістра і загальна функціональна схема пристрою.

В р о з д і л і 2 необхідно детально описати дії оператора з підготовки до моделювання і самого моделювання схеми пристрою у середовищі *Active-HDL*. Також студент повинен надати опис операторів мови *VHDL*, які були використані в ході курсового проектування, послідовність розробки схеми та *VHDL*-коди тригера, лічильника, перетворювача кодів, регістра та схеми перерахування.

В розділі 3 необхідно провести аналіз результатів моделювання, порівняти їх з завданням. Аналіз проводиться на основі часових діаграм роботи лічильника, перетворювача кодів, регістра та загальної схеми.

2.1 Синтез перерахувальної схеми з можливістю паралельного прийому і циклічного зсуву (розділ 1)

Для реалізації заданого пристрою необхідні такі функціональні блоки:

1) лічильник (для перебору 15 комбінацій);

2) перетворювач кодів (для одержання необхідної комбінації вихідних імпульсів при відповідному коді лічильника);

3) регістр (для забезпечення зберігання станів схеми та для зсуву кінцевої комбінації праворуч чи ліворуч на вказане число розрядів);

4) схема керування (для забезпечення синхронної роботи схеми).

Тому синтез схеми повинен містити:

- синтез лічильника;
- синтез перетворювача кодів;
- синтез регістра;
- синтез схеми керування.

Синтезована схема повинна виконувати перебирання комбінацій, вказаних в технічному завданні. Для цього коди станів автомата, які вказані в технічному завданні, необхідно перевести в двійкову систему числення. Кількість двійкових розрядів, яка необхідна для подання послідовності чисел, визначає потрібну кількість тригерів. У даному випадку маємо п'ятнадцять різних станів і один стан, що задається зсувом останньої комбінації. Виходячи з цього, розрядність лічильника буде визначена як

$$
N = log_2 16 = 4.
$$

Синтез полягає в розробці комбінаційної схеми, яка реалізує функції збудження на входах тригерів, та комбінаційної схеми, яка реалізує логіку отримання вихідних сигналів.

Викладач визначає, який набір елементів можна використовувати для реалізації комбінаційних схем. Крім того, викладач вказує, які елементи необхідно об'єднати в окремий функціональний блок схеми.

19

На основі технічного завдання та вказівок викладача студент розробляє функціональну схему, при необхідності мінімізуючи її комбінаційну частину.

## **2.1.1 Синтез лічильника**

Закон функціонування чотирирозрядного лічильника наведено у табл. 2.1 Таблиця 2.1 – Закон функціонування лічильника

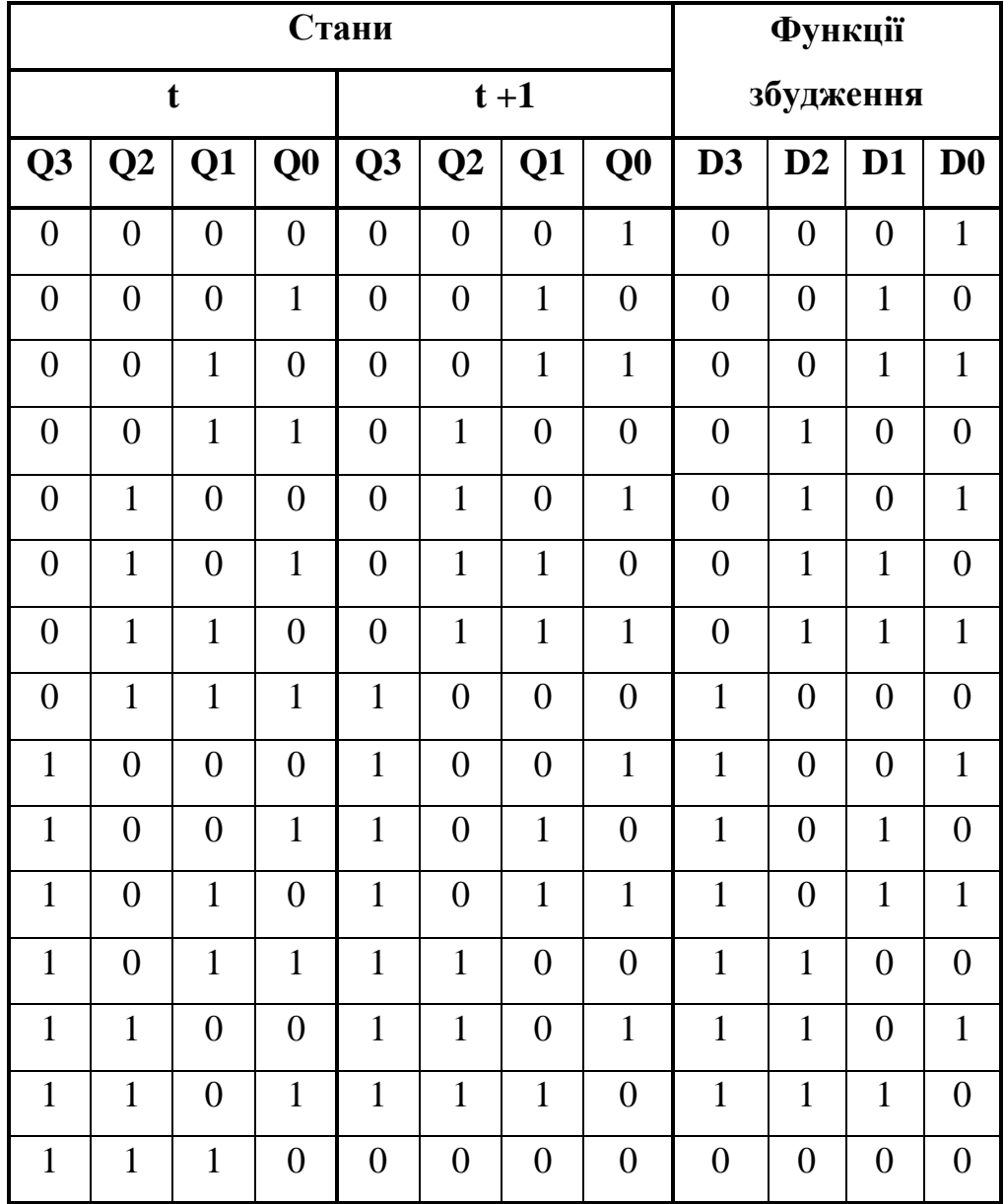

За допомогою діаграм Вейча (для 4-змінних) мінімізуємо функції D3−D0 відповідно виходам лічильника Q0−Q3.

**Для функції D3:**

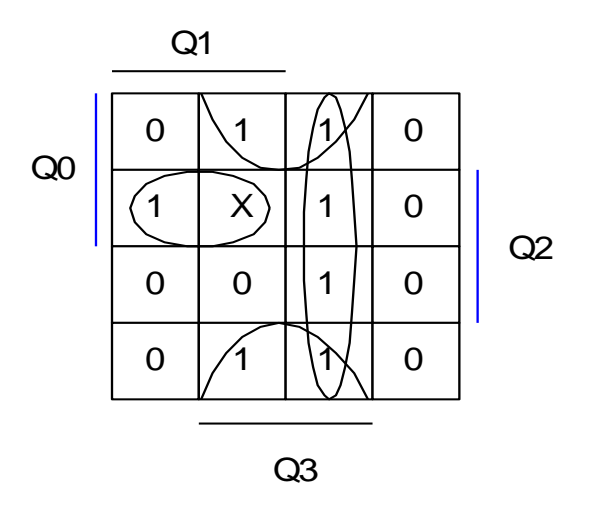

$$
D3 = Q0 \cdot Q1 \cdot Q2 + \overline{Q2} \cdot Q3 + \overline{Q1} \cdot Q3 =
$$
  
= 
$$
\overline{Q0 \cdot Q1 \cdot Q2 + \overline{Q2} \cdot Q3 + \overline{Q1} \cdot Q3} = \overline{\overline{Q0 \cdot Q1 \cdot Q2} \cdot \overline{\overline{Q2} \cdot Q3} \cdot \overline{\overline{Q1} \cdot Q3}}
$$

**Для функції D2:**

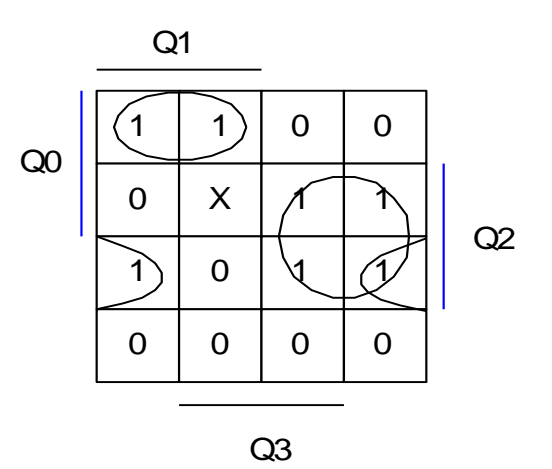

$$
D2 = Q0 \cdot Q1 \cdot \overline{Q2} + \overline{Q1} \cdot Q2 + \overline{Q0} \cdot Q2 \cdot \overline{Q3} = Q0 \cdot Q1 \cdot \overline{Q2} + \overline{Q1} \cdot Q2 + \overline{Q0} \cdot Q2 \cdot \overline{Q3} =
$$
  
=  $\overline{Q0 \cdot Q1 \cdot \overline{Q2} \cdot \overline{Q1} \cdot Q2 \cdot \overline{Q0} \cdot Q2 \cdot \overline{Q3}}$ 

**Для функції D1:**

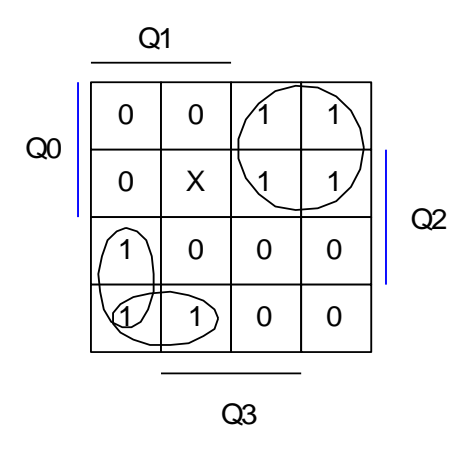

$$
D1 = Q0 \cdot \overline{Q1} + \overline{Q0} \cdot Q1 \cdot \overline{Q3} + \overline{Q0} \cdot Q1 \cdot \overline{Q2} = Q0 \cdot \overline{Q1} + \overline{Q0} \cdot Q1 \cdot \overline{Q3} + \overline{Q0} \cdot Q1 \cdot \overline{Q2} = \overline{Q0 \cdot \overline{Q1} \cdot \overline{Q0} \cdot Q1 \cdot \overline{Q3} + \overline{Q0} \cdot Q1 \cdot \overline{Q2}} = \overline{Q0 \cdot \overline{Q1} \cdot \overline{Q0} \cdot Q1 \cdot \overline{Q3} + \overline{Q0} \cdot Q1 \cdot \overline{Q2}}
$$

**Для функції D0:**

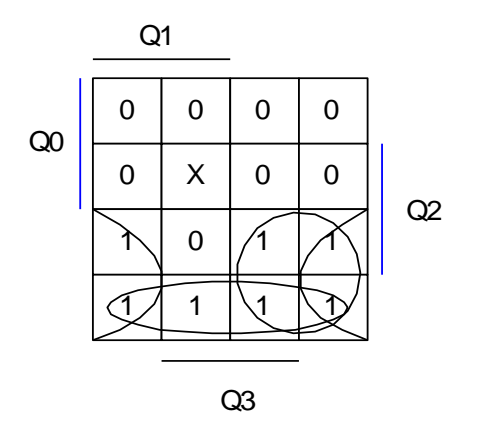

$$
\begin{aligned} D0&=\overline{Q0}\cdot\overline{Q3}+\overline{Q0}\cdot\overline{Q2}+\overline{Q0}\cdot\overline{Q1}=\overline{Q0}\cdot\overline{Q3}+\overline{Q0}\cdot\overline{Q2}+\overline{Q0}\cdot\overline{Q1}=\overline{\overline{Q0}\cdot\overline{Q3}+\overline{Q0}\cdot\overline{Q1}}\\ &=\overline{\overline{Q0}\cdot\overline{Q3}\cdot\overline{Q0}\cdot\overline{Q2}\cdot\overline{Q0}\cdot\overline{Q1}}\end{aligned}
$$

### **2.1.2 Синтез перетворювача кодів**

Для виконання необхідних змін кодових комбінацій на виході схеми потрібно синтезувати комбінаційну схему, яка буде залежно від значення лічильника формувати потрібний код. Перетворювач кодів призначений для отримання заданих вихідних комбінацій при кожному такті роботи лічильника.

В таблиці 2.2 показано відповідність станів лічильника (Q0−Q3) вихідним станам перетворювача кодів (Y0−Y4).

| Q <sub>3</sub>   | Q <sub>2</sub>   | Q1               | Q <sub>0</sub>   | Код<br>стану            | $\mathbf{Y}$ 4   | $\mathbf{Y3}$    | $\mathbf{Y2}$    | Y1               | Y <sub>0</sub>   |
|------------------|------------------|------------------|------------------|-------------------------|------------------|------------------|------------------|------------------|------------------|
| $\boldsymbol{0}$ | $\boldsymbol{0}$ | $\boldsymbol{0}$ | $\boldsymbol{0}$ | 18                      | $\mathbf{1}$     | $\boldsymbol{0}$ | $\boldsymbol{0}$ | $\mathbf{1}$     | $\boldsymbol{0}$ |
| $\overline{0}$   | $\boldsymbol{0}$ | $\overline{0}$   | $\mathbf{1}$     | 26                      | $\mathbf{1}$     | $\mathbf{1}$     | $\overline{0}$   | $\mathbf{1}$     | $\overline{0}$   |
| $\boldsymbol{0}$ | $\boldsymbol{0}$ | $\mathbf{1}$     | $\boldsymbol{0}$ | 5                       | $\boldsymbol{0}$ | $\boldsymbol{0}$ | $\mathbf{1}$     | $\boldsymbol{0}$ | $\mathbf{1}$     |
| $\boldsymbol{0}$ | $\overline{0}$   | $\mathbf{1}$     | $\mathbf{1}$     | $\boldsymbol{9}$        | $\boldsymbol{0}$ | $\mathbf{1}$     | $\overline{0}$   | $\overline{0}$   | $\mathbf{1}$     |
| $\boldsymbol{0}$ | $\mathbf{1}$     | $\boldsymbol{0}$ | $\boldsymbol{0}$ | 12                      | $\boldsymbol{0}$ | $\mathbf{1}$     | $\mathbf{1}$     | $\overline{0}$   | $\boldsymbol{0}$ |
| $\boldsymbol{0}$ | $\mathbf{1}$     | $\overline{0}$   | $\mathbf{1}$     | 14                      | $\boldsymbol{0}$ | $\mathbf{1}$     | $\mathbf{1}$     | $\mathbf{1}$     | $\boldsymbol{0}$ |
| $\boldsymbol{0}$ | $\mathbf{1}$     | $\mathbf{1}$     | $\boldsymbol{0}$ | $\overline{\mathbf{4}}$ | $\boldsymbol{0}$ | $\boldsymbol{0}$ | $\mathbf{1}$     | $\overline{0}$   | $\boldsymbol{0}$ |
| $\boldsymbol{0}$ | $\mathbf{1}$     | $\mathbf{1}$     | $\mathbf{1}$     | $\overline{\mathbf{3}}$ | $\boldsymbol{0}$ | $\boldsymbol{0}$ | $\boldsymbol{0}$ | $\mathbf{1}$     | $\mathbf{1}$     |
| $\mathbf{1}$     | $\boldsymbol{0}$ | $\boldsymbol{0}$ | $\boldsymbol{0}$ | 19                      | $\mathbf{1}$     | $\boldsymbol{0}$ | $\boldsymbol{0}$ | $\mathbf{1}$     | $\mathbf{1}$     |
| $\mathbf{1}$     | $\boldsymbol{0}$ | $\boldsymbol{0}$ | $\mathbf{1}$     | $\boldsymbol{0}$        | $\boldsymbol{0}$ | $\boldsymbol{0}$ | $\boldsymbol{0}$ | $\boldsymbol{0}$ | $\boldsymbol{0}$ |
| $\mathbf{1}$     | $\boldsymbol{0}$ | $\mathbf{1}$     | $\boldsymbol{0}$ | $\overline{7}$          | $\boldsymbol{0}$ | $\boldsymbol{0}$ | $\mathbf{1}$     | $\mathbf{1}$     | $\mathbf{1}$     |
| $\mathbf{1}$     | $\boldsymbol{0}$ | $\mathbf{1}$     | $\mathbf{1}$     | $\boldsymbol{2}$        | $\boldsymbol{0}$ | $\boldsymbol{0}$ | $\boldsymbol{0}$ | $\mathbf{1}$     | $\boldsymbol{0}$ |
| $\mathbf{1}$     | $\mathbf{1}$     | $\overline{0}$   | $\theta$         | 28                      | $\mathbf{1}$     | $\mathbf{1}$     | $\mathbf{1}$     | $\overline{0}$   | $\overline{0}$   |
| $\mathbf{1}$     | $\mathbf{1}$     | $\boldsymbol{0}$ | $\mathbf{1}$     | 13                      | $\boldsymbol{0}$ | $\mathbf{1}$     | $\mathbf{1}$     | $\boldsymbol{0}$ | $\mathbf{1}$     |
| $\mathbf{1}$     | $\mathbf{1}$     | $\mathbf{1}$     | $\boldsymbol{0}$ | $\boldsymbol{0}$        | $\boldsymbol{0}$ | $\boldsymbol{0}$ | $\boldsymbol{0}$ | $\boldsymbol{0}$ | $\boldsymbol{0}$ |

Таблиця 2.2 – Відповідність станів лічильника

Проведемо мінімізацію отриманих функцій Y0–Y4.

Отриману функціональну схему перетворювача кодів наведено на рис. 2.1.

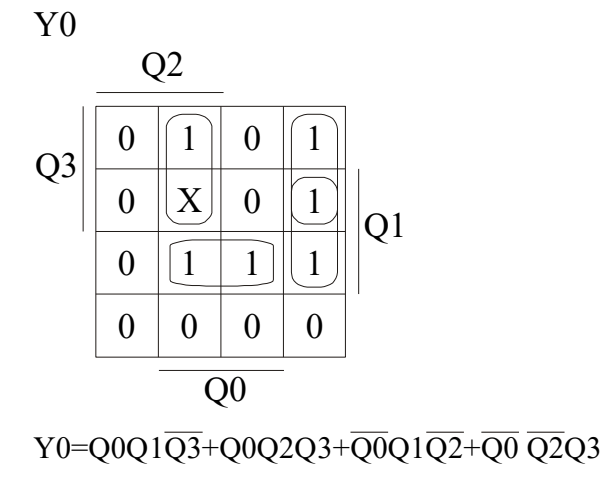

Y1=Q0Q2Q3+QI QZ Q3+Q1QZQ3+Q0 QZQ3

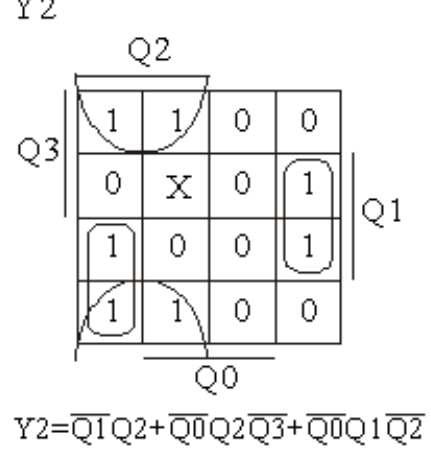

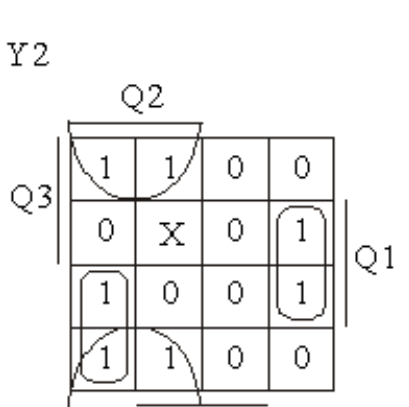

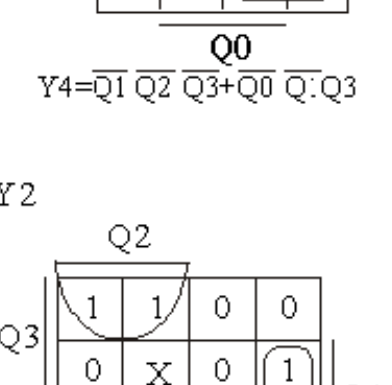

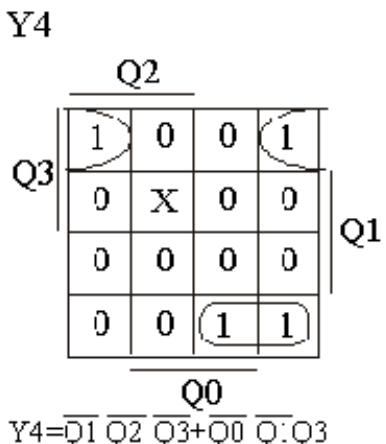

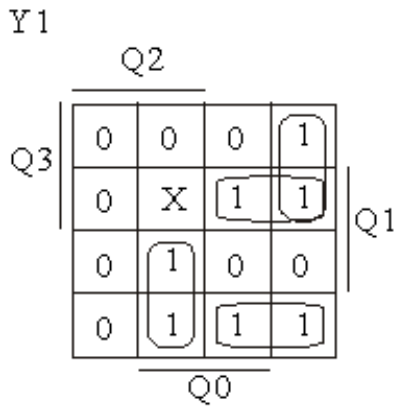

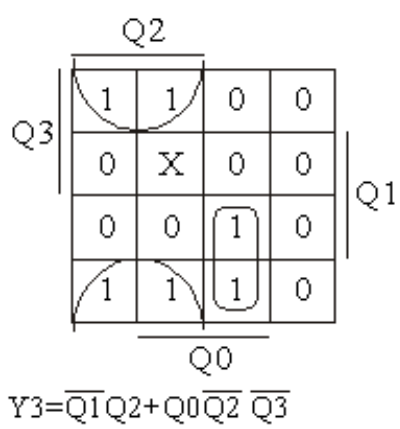

Y3

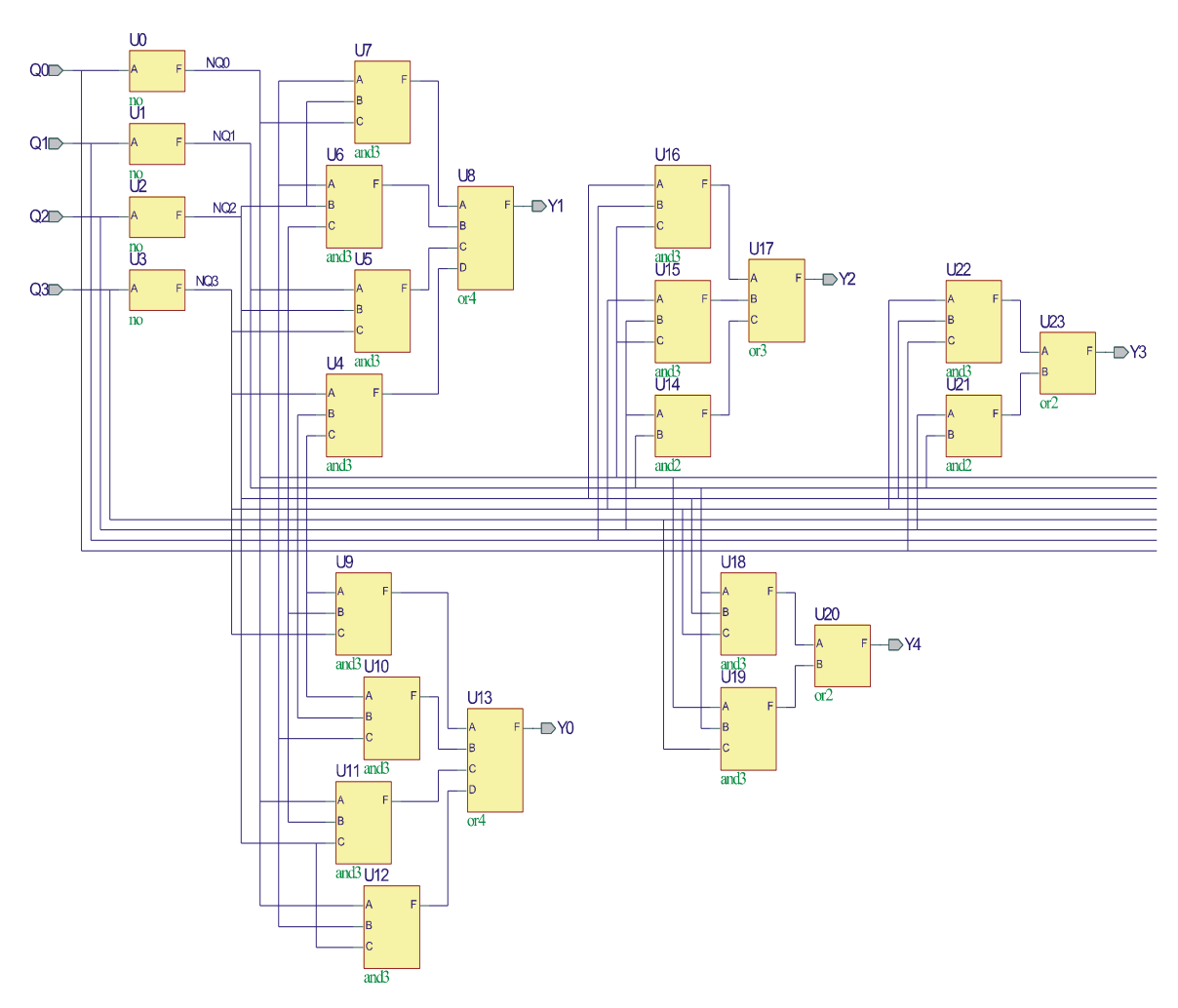

Рисунок 2.1 – Функціональна схема перетворювача кодів

### **2.1.3 Синтез регістра**

Для паралельного прийому та циклічного зсуву отриманої комбінації необхідно синтезувати п'ятирозрядний регістр паралельного типу з можливістю зсуву, наприклад, ліворуч на 4 розряди.

Синтез даного регістра можна проводити евристично. Як запам'ятовувальні елементи даного регістра, використовуємо, наприклад, D-тригери. Синтезований регістр буде мати можливість працювати в двох режимах:

- режимі паралельного завантаження вхідного слова;
- режимі циклічного зсуву вліво на 4 розряди.

Вибір одного з режимів досягається використанням логічних елементів 2-2І-АБО. На цьому вентилі можна побудувати комутатор, який залежно від сигналу на певному адресному вході буде комутувати на вихід один з входів. При чому, на перший інформаційний вхід подається певний розряд вхідного слова регістра, що забезпечує режим паралельного завантаження, а на другий інформаційний вхід подається зворотний зв'язок з певного виходу даного регістра, щоб забезпечити режим циклічного зсуву. Схему такого комутатора наведено на рис. 2.2.

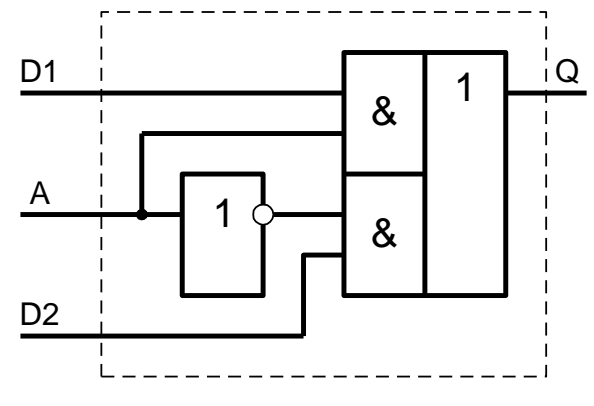

Рисунок 2.2 – Схема комутатора

Даний регістр буде мати такі входи:

- $D0...D4 BX0$ ди паралельного завантаження регістрового слова, причому D4 – старший;
- W вхід вибору режиму роботи (0 паралельне завантаження,  $1 -$  зсув на 4 розряди);
- R вхід скиду;
- С- вхід синхронізації;

а також виходи Q0…Q4.

Функціональну схему регістра наведено на рис.2.3.

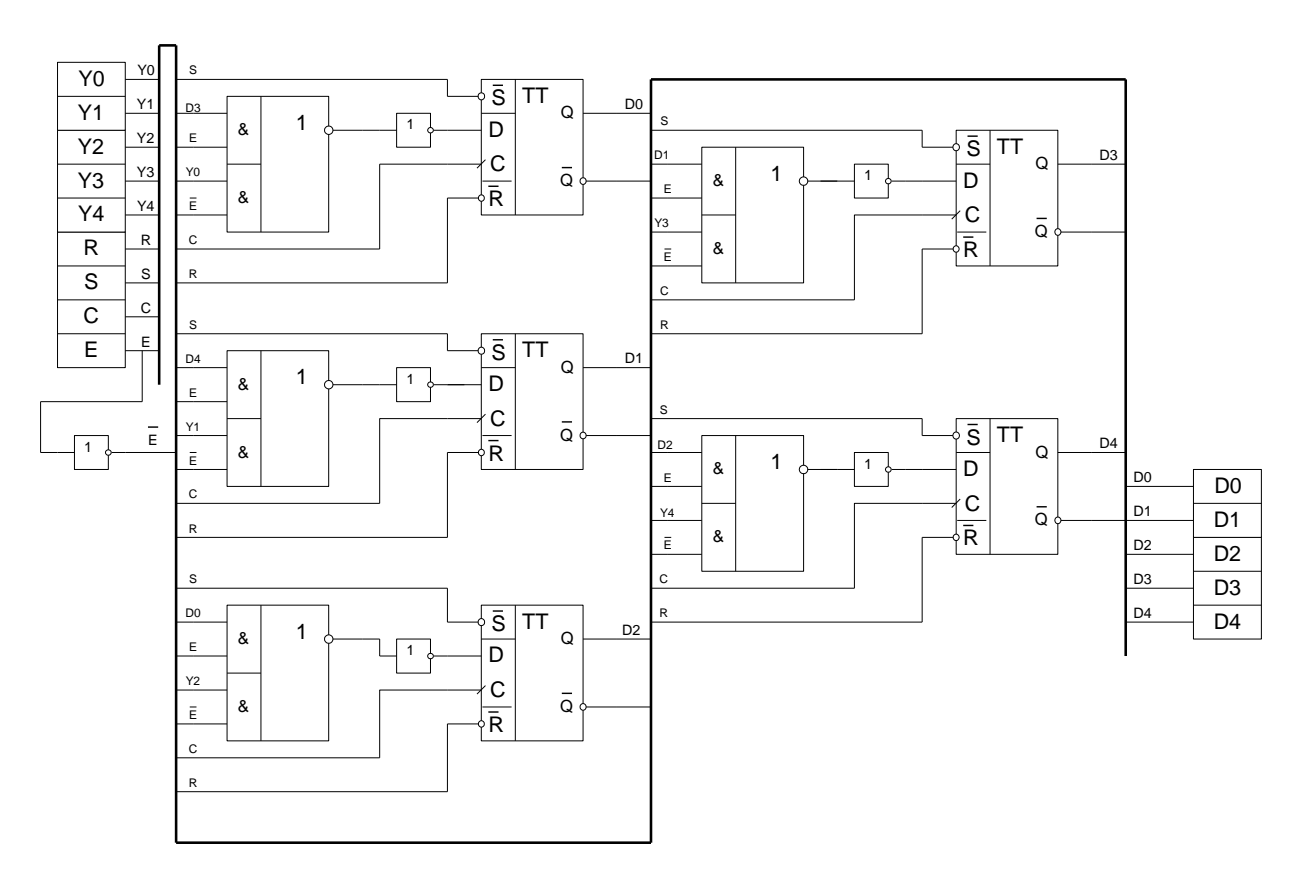

Рисунок 2.3 – Функціональна схема регістра прийому-зсуву

#### **2.1.4 Синтез схеми керування**

Схему керування роботою схеми показано на рис. 2.4. Схема може працювати тільки в тому випадку, коли є синхросигнал. Тому задача схеми керування – забезпечити наявність чи відсутність синхросигналу в той чи інший момент часу роботи схеми.

При появі на вході схеми сигналу **START** на інверсному виході D-тригера з'являється логічна "1", яка подається на елемент **І** (1), який в свою чергу дозволяє проходити сигналам синхронізації до елементів схеми, тобто запускає в роботу схему.

На п'ятнадцятому такті роботи схеми на виходах лічильника формується комбінація "1111", яка надходить на вхід логічного елемента **І** (2). При цьому на виході цього логічного елемента з'являється логічна одиниця, яка подається на вхід вибору режиму регістра. Регістр переводиться в режим циклічного зсуву. Водночас ця одиниця подається на вхід D-тригера, та встановлює на його інверсному виході

логічний "0", який, в свою чергу, при поданні на елемент **І** (1) блокує проходження синхросигналів до елементів схеми. Отже, схема зупиняється.

Схемою керування передбачена можливість дострокової зупинки роботи завдяки наявності входу **STOP**.

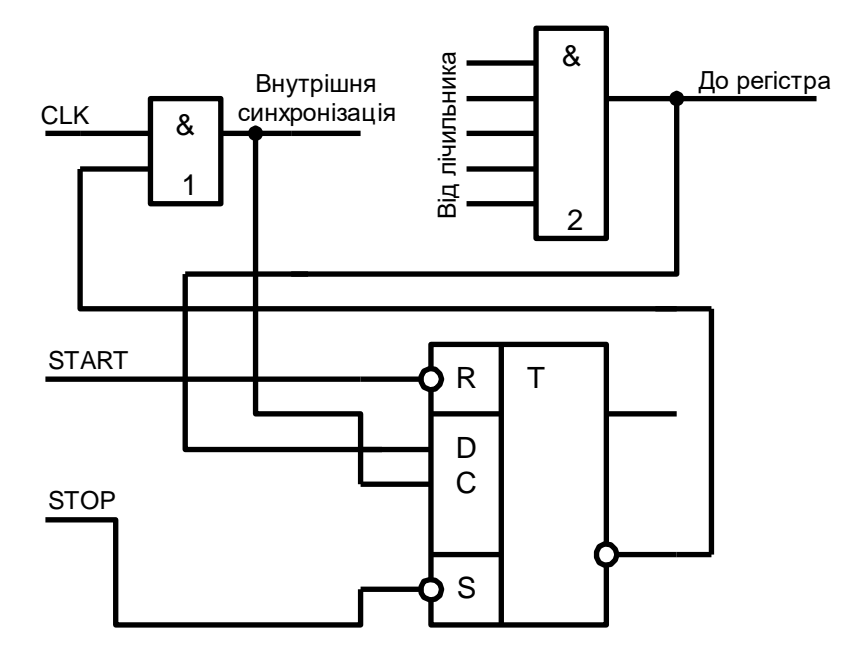

Рисунок 2.4 – Схема керування

Результатом даного етапу є розроблені студентом функціональні схеми лічильника, перетворювача кодів, регістра і загальна функціональна схема пристрою, які повинні бути затверджені викладачем.

#### **2.2 Моделювання схеми в середовищі Active-HDL (розділ 2)**

#### **2.2.1 Створення образу схеми**

Моделювання схеми здійснюється студентом в програмному середовищі Active-HDL. При цьому студент після запуску додатку повинен створити зображення всіх типових логічних елементів, які необхідні для реалізації синтезованої схеми.

Всі функціональні частини схеми повинні бути оформлені у вигляді окремих функціональних блоків, внутрішня структура яких повинна бути виконана засобами графічного редактора VHDL. Для цього студент повинен користуватися навичками, отриманими на лабораторних роботах з даного курсу. В процесі виготовлення образу схеми необхідно враховувати рекомендації викладача, вимоги ЄСКД до оформлення курсового проекту та ті, які наведено в розділі 3.

Редактор **Блок-схеми** з пакету моделювання Activе-HDL – графічний інструментальний засіб введення проектів VHDL. Проект VHDL має певну структуру, тому ввести його опис графічно, як блок-схему, набагато швидше, ніж друкування сотень рядків вихідного тексту. Редактор **Блок-схеми** автоматично перетворює діаграму в VHDL-код. У Аctive–HDL є можливість змішувати різні типи опису проекту. Проект може складатися з декількох частин: VHDL-код, блок-схеми і діаграми кінцевих автоматів.

Користувач може додати до генерованого коду додаткові інструкції, які не можуть бути графічно подані на блок-схемі. Цього можна досягти, додаючи спеціальні текстові блоки з кодом VHDL.

На початку створення схеми необхідно визначитися з елементною базою і обрати конкретні елементи. Після запуску Active-HDL необхідно за допомогою майстра нового проекту (**New Design Wizard**) створити новий проект (**File** → **New Design**). У рядку **"Type the design name"** необхідно ввести ім'я проекту. У наступному рядку вказати папку, в якій буде створений проект. Далі створюється пустий проект (**Create an empty design**) і натискається клавіша "**Finish**".

Далі необхідно натиснути кнопку "**Show symbols toolbox**" на панелі інструментів, яка відкриває або закриває набір елементів і підключити одну, або декілька, з стандартних бібліотек у вікні **Symbols toolbox**.

Для створення образу схеми необхідно вибрати потрібний елемент і перетягнути його у створене вікно. Для реалізації певної функції, використовуючи кнопки з панелі інструментів, з'єднайте вибрані елементи у потрібній послідовності. Після створення схеми необхідно позначити усі входи та виходи і задати їх тип. Для цього наведіть курсор на певний вхід (вихід) та двічі натисніть праву кнопку миші, у вікні, що з'явиться, вкажіть тип.

Один із найсучасніших підходів до проектування інтегральних мікросхем ґрунтується на використанні спеціалізованих мов опису обладнання (HDL – Hardware Description Language). Ці мови, крім звичних з мовами Паскаль та Сі конструкцій, таких як розгалуження, цикли, підпрограми тощо, мають також спеціалізовані засоби: робота з портами, забезпечення паралельності виконання процесів та ін. Найбільш поширеними серед HDL стали ABEL, Verilog та VHDL.

Результатом даного етапу є записана на носії сукупність файлів – проект VHDL, в якому міститься змодельована схема. Також студент повинен надати опис операторів мови VHDL, які були використані в ході курсового проектування, послідовність розробки схеми та VHDL-коди моделювання роботи тригера, лічильника, перетворювача кодів, регістра.

#### **2.2.2 Отримання часових діаграм**

В VHDL для моделювання сигналів використовується **Waveform Editor**. Можна додавати сигнали у вікно **Waveform Editor** декількома способами:

- перетягуючи їх з структури *Design Browser,*
- використовуючи команди меню *Copy і Paste,*
- використовуючи діалогове вікно *Add Signals,*
- надрукувавши ім'я об'єкта і шлях до нього вручну у вікні *Waveform Editor.*

Щоб додати сигнал з вікна *Design Browser*, виберіть його в списку, розташованому в *Structure,* і потім перетягніть його у вікно *Waveform Editor*. Для вибору декількох сигналів притримуйте натиснутою клавішу **Ctrl** при виборі.

Замість переміщення можна копіювати вибраний сигнал використовуючи команду меню **Copy**, і потім вставляти його у вікні *Waveform Editor*, використовуючи команду **Paste**. Обидві команди доступні в активізованому меню. Зверніть увагу, що у вікні *Waveform Editor* потрібно натиснути правою кнопкою миші на списку сигналів, а не на формі сигналу.

Щоб встановити **Stimulators** на сигнали, відображені в редакторі форми сигналу, використовується діалогове вікно **Stimulators**. Для відкриття діалогу обираємо **Stimulators** з меню **Waveform**.

Стовпець **Name** відображає імена сигналу. Стовпець **Type** відображає типи призначеного **Stimulators**. Перемикачі, розташовані лівіше від імен сигналів,

дозволяють включати або відключати **Stimulators**. Щоб видалити **Stimulators**, виберіть його в полі і натисніть **Delete**. Щоб призначити вибраний тип **Stimulators** необхідно натиснути кнопку **Apply**.

Доступні такі типи:

**Годинник** – керує періодичним сигналом хвилею тактового імпульсу (рис.  $(2.5)$ .

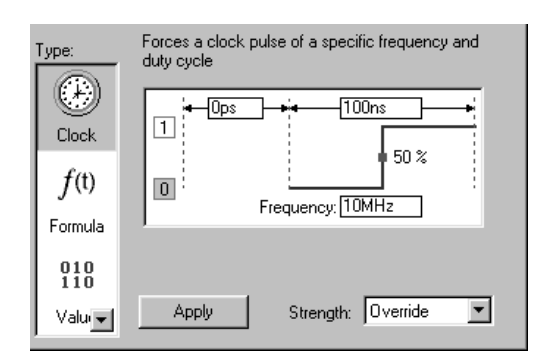

Рисунок 2.5 – Стимулятор типу **Годинник**

Цей тип стимулятора бажано використовувати для задання сигналів при необхідності повного перебору їх комбінацій з тактовими частотами кратними двійці.

**Лічильник** – керує сигналом з послідовністю значень, які показують послідовні стани лічильника.

При моделюванні можливо або зробити один крок моделювання, що корисно для налагодження вихідного коду програми, або проводити тривале моделювання, що дає можливість для швидкого аналізу проекту і порівняння результатів.

2.3 Аналіз результатів моделювання (розділ 3)

В ході логічного моделювання за допомогою програми *Active-HDL* на екран виводяться часові діаграми роботи схеми.

Отримані часові діаграми роботи усіх синтезованих блоків потрібно порівняти з вихідними таблицями роботи цих блоків. Якщо вони збігаються, то це означає що схема синтезована правильно.

На вимогу викладача студент повинен продемонструвати процес отримання часових діаграм роботи окремих блоків та всієї схеми в цілому.

## **3 ВАРІАНТИ ЗАВДАНЬ**

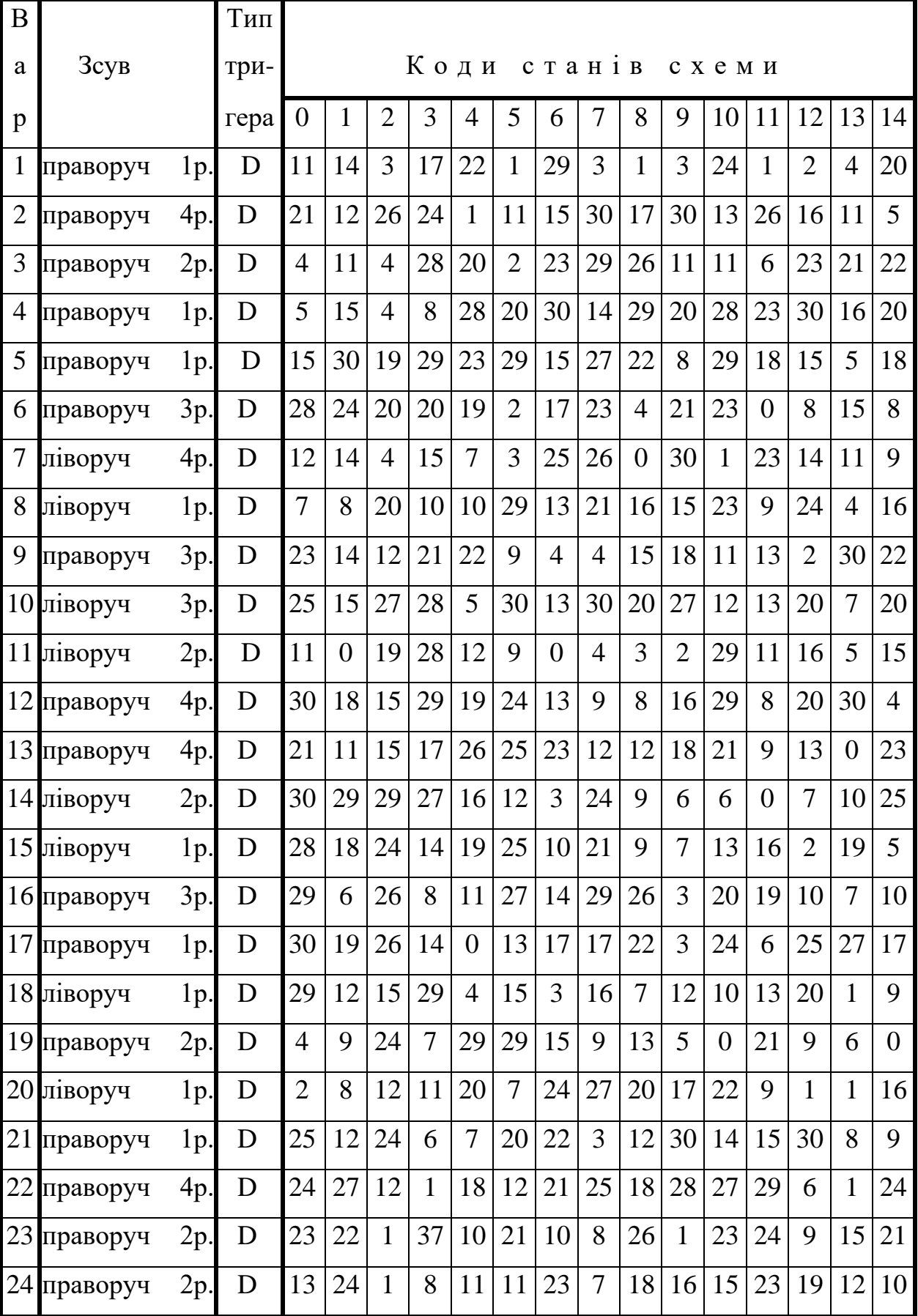

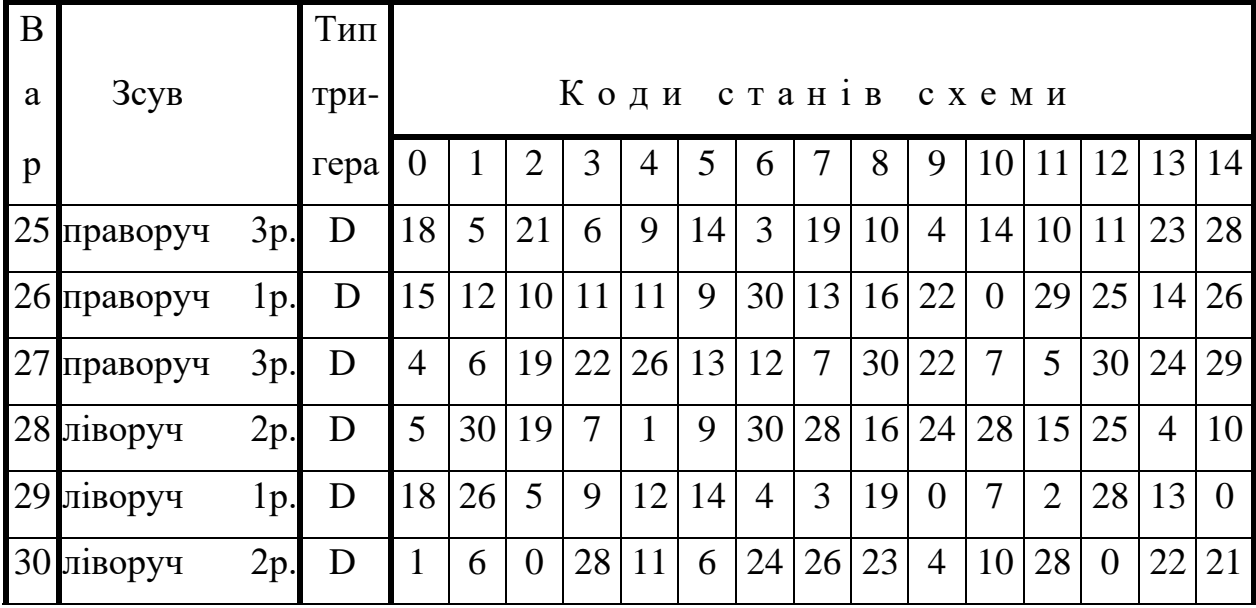

## **4 ЗАХИСТ КУРСОВОГО ПРОЕКТУ ТА ОЦІНЮВАННЯ**

До захисту курсового проекту студенти допускаються викладачем, який керує курсовим проектуванням. Необхідними умовами допуску до захисту є:

a) розробка функціональної схеми пристрою, яка відповідає технічному завданню;

б) відповідність пояснювальної записки викладеним вимогам до оформлення.

Захист відбувається перед комісією, що складається з викладачів кафедри у присутності студентів з академічної групи автора. Студент під час доповіді повинен викласти основні результати курсового проекту. Орієнтовний час виступу – до 7 хвилин. Час відведений на демонстрацію результатів моделювання – до 10 хвилин. Після доповіді студент повинен відповісти на поставлені запитання. Нарахування балів здійснюється на основі табл.4.1

Таблиця 4.1 – Нарахування балів

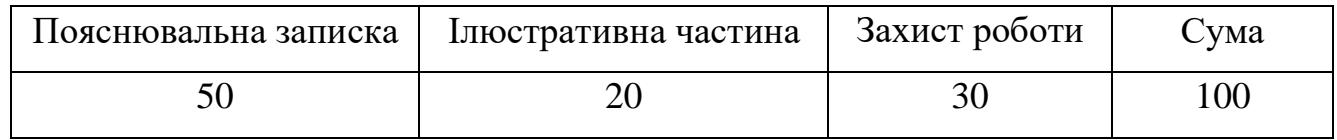

Курсовий проект оцінюється за наступними критеріями:

- 1) якість побудови функціональних схем в середовищі *Active-HDL*;
- 2) якість оформлення пояснювальної записки;
- 3) демонстрація процесу отримання часових діаграм роботи окремих блоків і схеми в цілому;
- 4) виступ та відповіді на запитання.

**Додаток А**

**Зразок титульного аркуша курсового проекту**

## **МІНІСТЕРСТВО ОСВІТИ І НАУКИ УКРАЇНИ ДЕРЖАВНИЙ ВИЩИЙ НАВЧАЛЬНИЙ ЗАКЛАД «УЖГОРОДСЬКИЙ НАЦІОНАЛЬНИЙ УНІВЕРСИТЕТ» ІНЖЕНЕРНО-ТЕХНІЧНИЙ ФАКУЛЬТЕТ КАФЕДРА КОМП'ЮТЕРНИХ СИСТЕМ ТА МЕРЕЖ**

## **КУРСОВИЙ ПРОЕКТ**

з дисципліни **«Технології проектування комп'ютерних систем»** на тему: **«Проектування та дослідження цифрових схем в пакеті** *Active-HDL***»**

> Студента 4-го курсу Спеціальності 123 – «Комп'ютерна інженерія» Петруса Михайла Михайловича Керівник: доц. Ваврук Є.Я.

Національна шкала\_\_\_\_\_\_\_\_\_\_\_\_\_\_\_\_

Кількість балів: Оцінка: ECTS\_\_\_\_\_

Члени комісії \_\_\_\_\_\_\_\_доц. Ваврук Є.Я.

\_\_\_\_\_\_\_\_ст.викл. Тютюнникова Г.С.

\_\_\_\_\_\_\_\_ст.викл. Безвершенко Є.І.

**м. Ужгород – 20\_\_ рік**

## **Додаток Б**

#### **Зразок технічного завдання**

## **МІНІСТЕРСТВО ОСВІТИ І НАУКИ УКРАЇНИ ДЕРЖАВНИЙ ВИЩИЙ НАВЧАЛЬНИЙ ЗАКЛАД «УЖГОРОДСЬКИЙ НАЦІОНАЛЬНИЙ УНІВЕРСИТЕТ» ІНЖЕНЕРНО -ТЕХНІЧНИЙ ФАКУЛЬТЕТ КАФЕДРА КОМП'ЮТЕРНИХ СИСТЕМ ТА МЕРЕЖ**

#### **ТЕХНІЧНЕ ЗАВДАННЯ**

на курсовий проект

з дисципліни " Технології проектування комп'ютерних систем "

варіант  $\mathbb{N}_2$  ...

студенту \_\_\_\_\_\_\_\_\_\_\_\_\_\_\_\_\_\_ факультету \_\_\_\_\_\_ групи \_\_\_\_\_\_\_\_

*П. І. Б.*

### Тема "**Проектування та дослідження цифрових схем в пакеті Active-HDL**"

1. Синтезувати схему перетворювача кодів з можливістю паралельного прийому і циклічного зсуву.

2. В середовищі графічного редактора Active-HDL створити образ синтезованої схеми.

3. Виконати моделювання створеної схеми.

**Вихідні дані:**

Послідовність вихідних кодів:

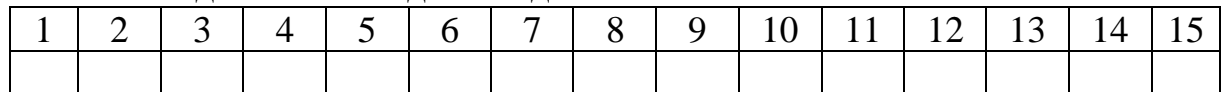

Тип тригера: \_\_\_\_\_\_\_\_\_\_\_ Зсув на дрозряди

Дата видачі " \_\_\_ " \_\_\_\_\_\_ 20\_\_ р. Керівник \_\_\_\_\_

*(підпис)*

*(Прізвище та ініціали)*

Завдання отримав

 *(Підпис студента)*

# **Додаток В**

# **Зразок оформлення змісту пояснювальної записки**

## **ЗМІСТ**

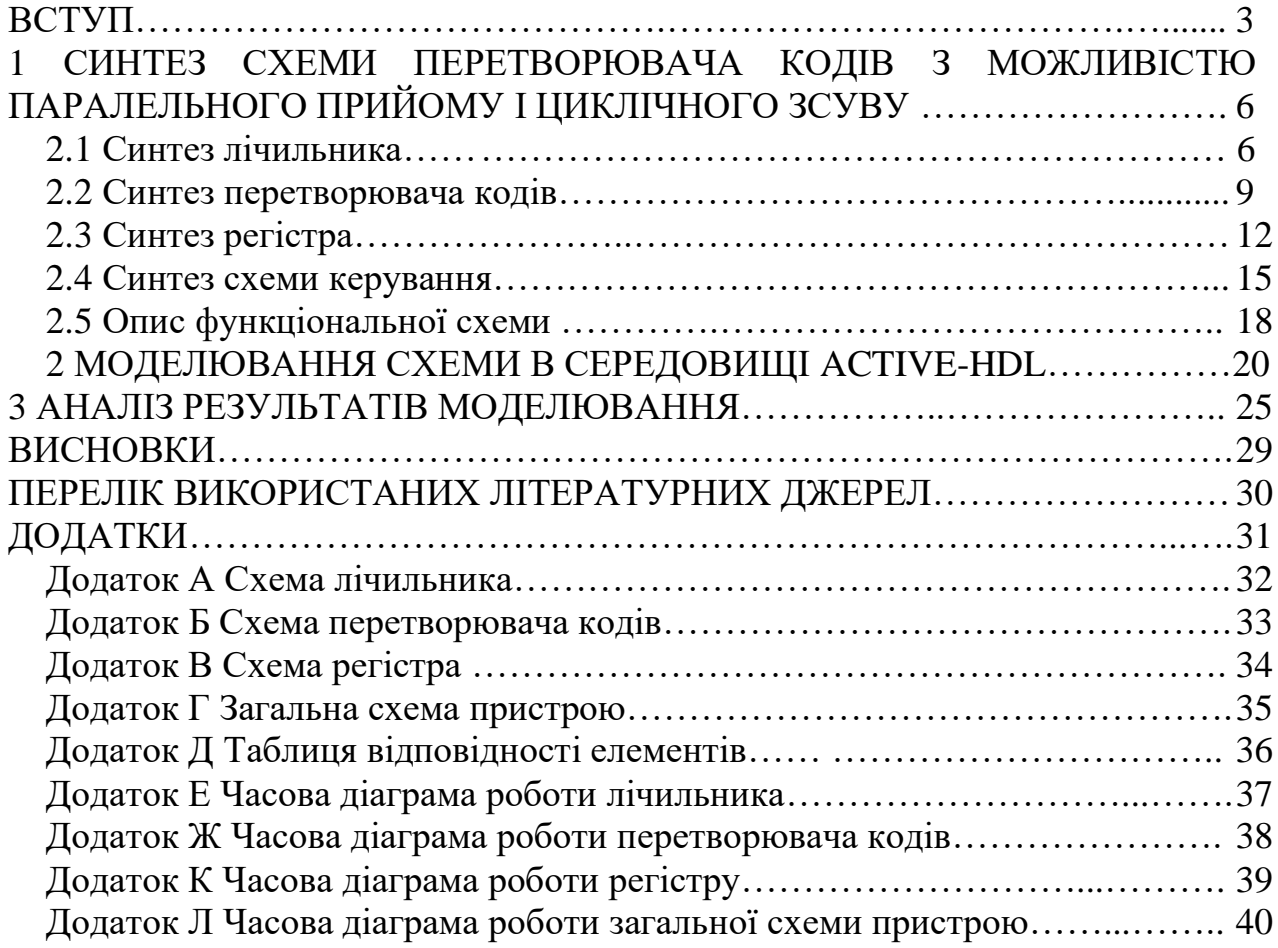

# **Додаток Г**

## **Зразок штампу для змісту**

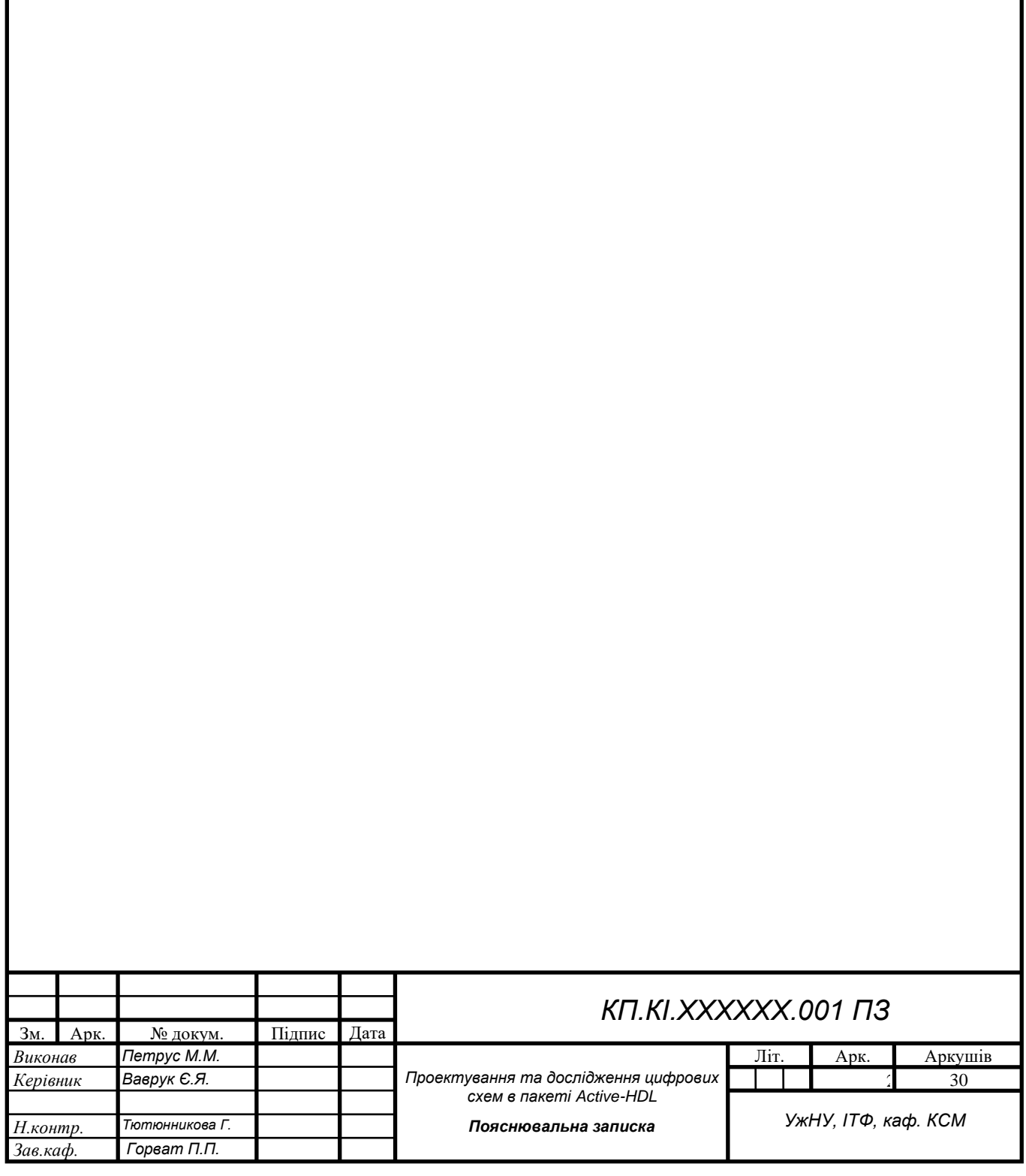

# **Додаток Д**

# **Приклад оформлення таблиці**

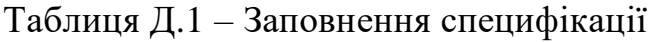

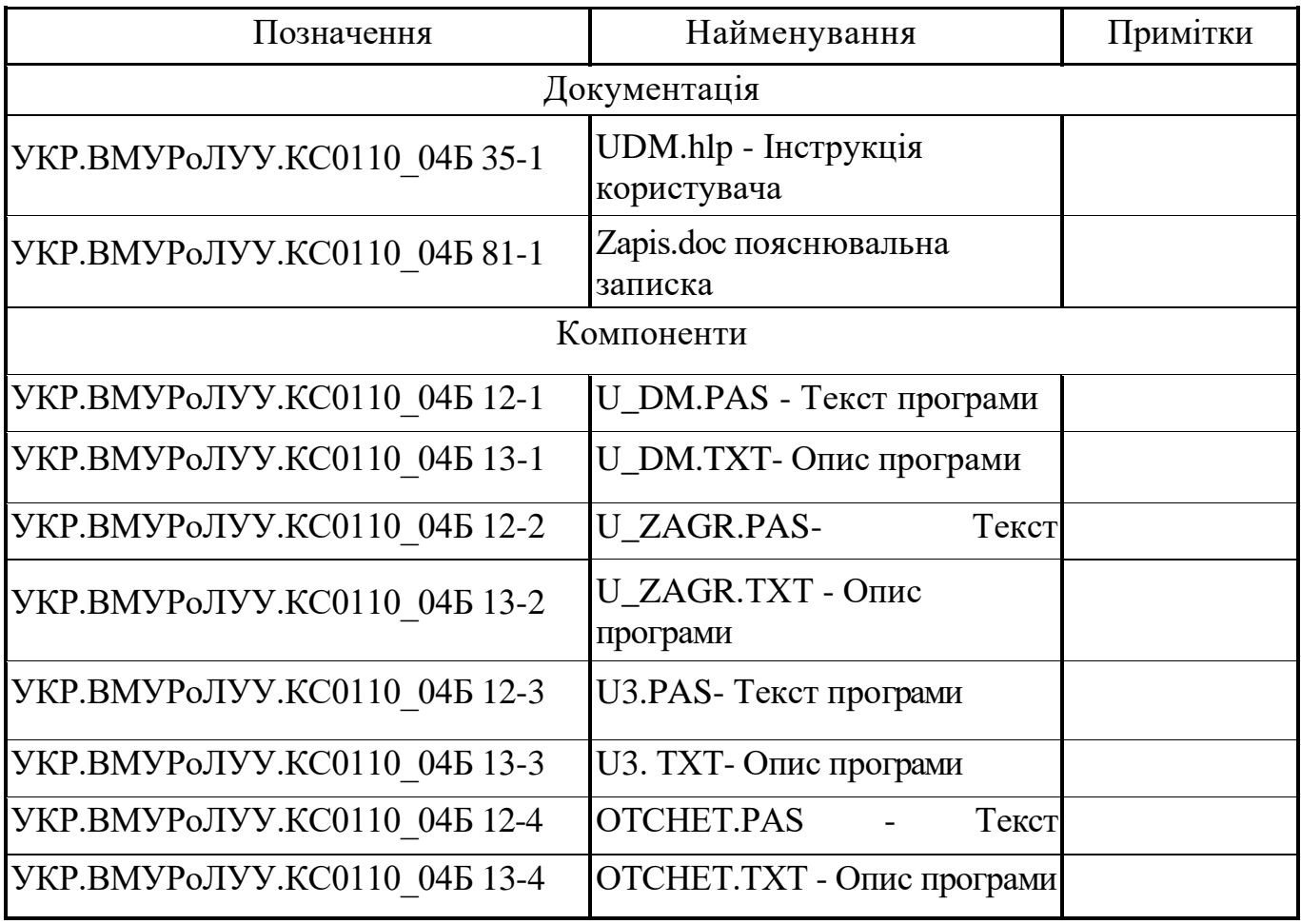

## **ЗМІСТ**

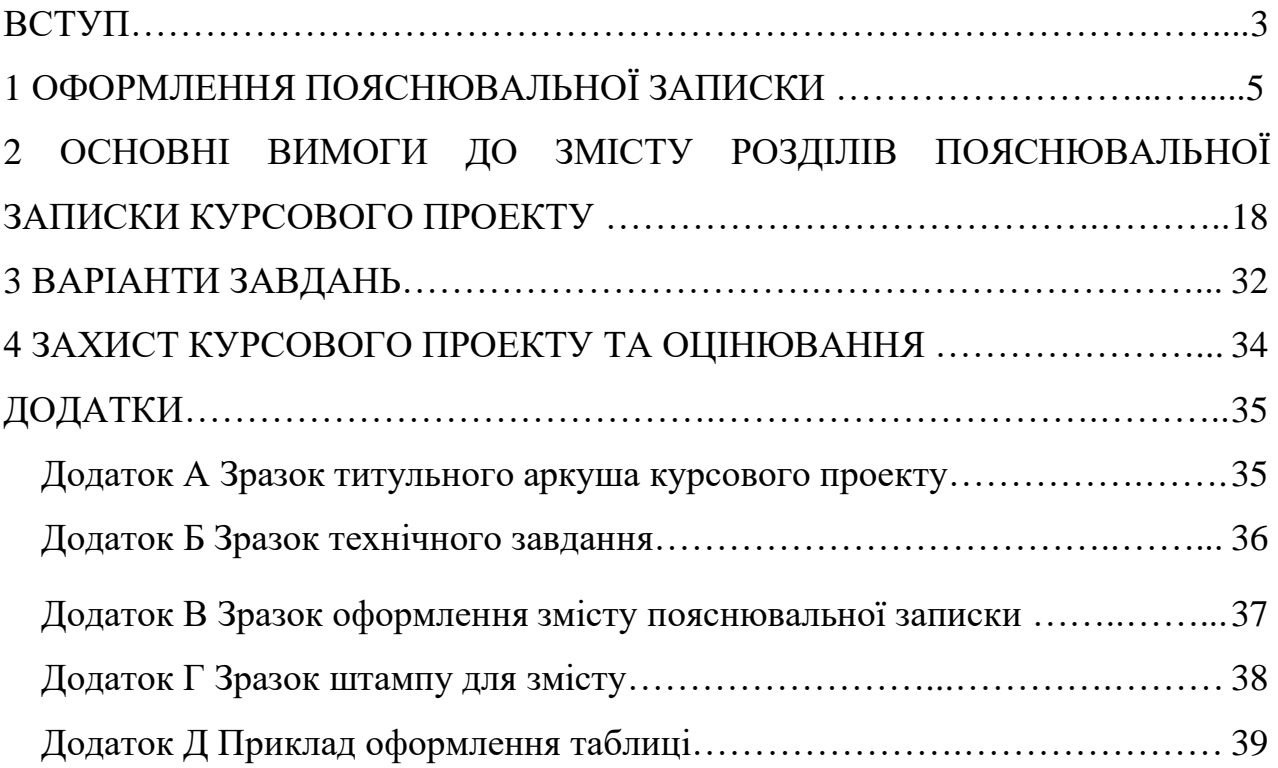